# **MobileProductX INSTALLING YOUR SITE**

MPX is the only Mobile Marketing product guaranteed to get your phone ringing!

## **Getting into mobile marketing**

**Building Your Mobile Site**

#### **PHASE II: CONFIGURING [THESIS](http://budurl.com/GetThesisNOW) SETTINGS**

Go to your WordPress Dashboard to tweak the settings to get your Mobile Site configured.

Focus: How to Configure [Thesis](http://budurl.com/GetThesisNOW) and Get the Most from Your Mobile Site.

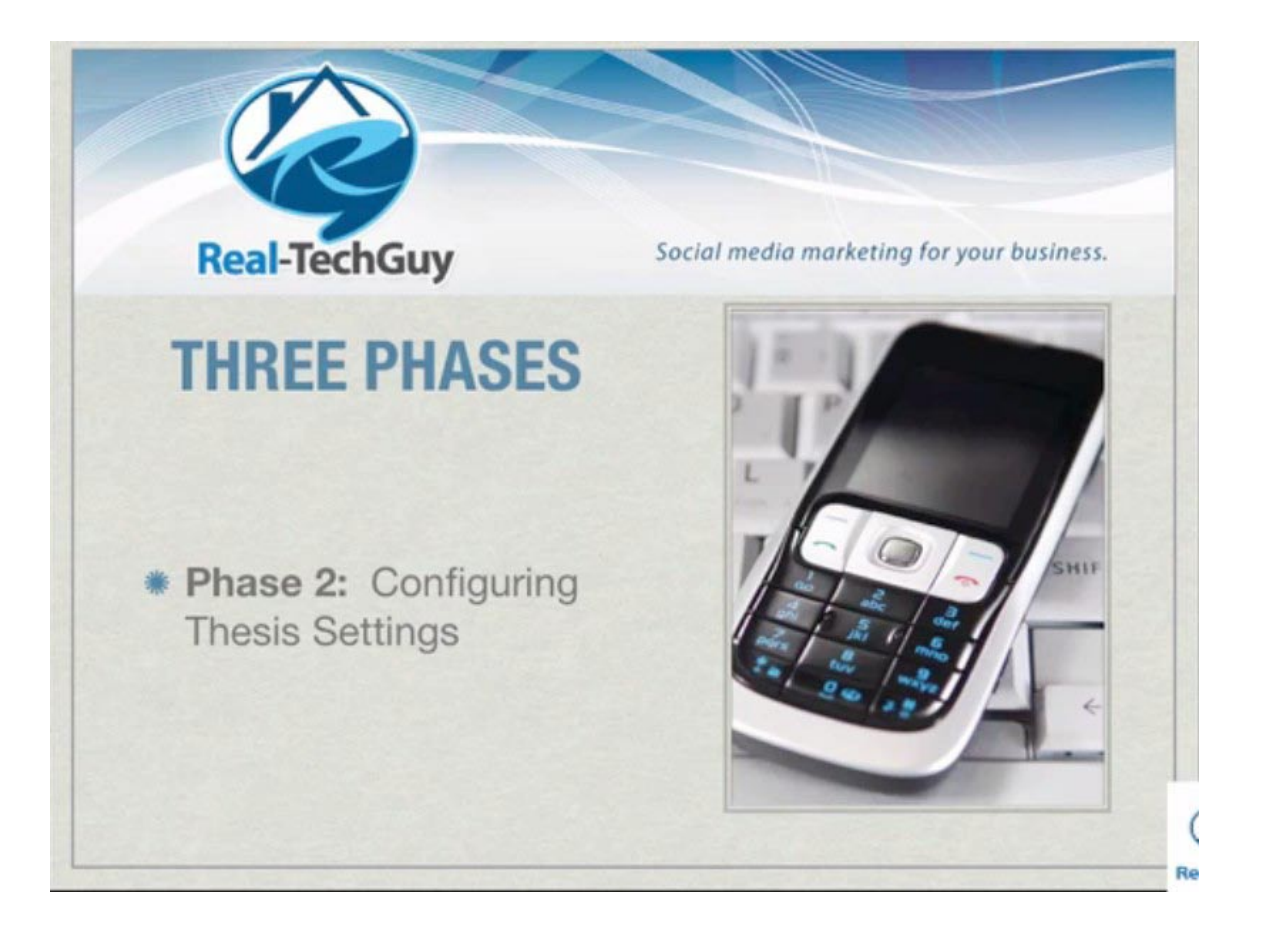

#### **[Real-TechGuy.co](http://real-techguy.com/) m**

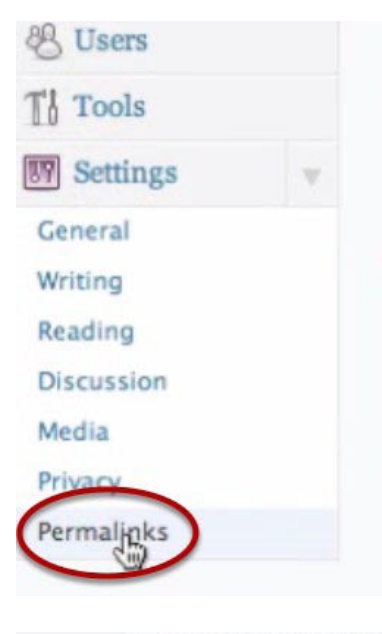

#### Plugins

#### **Most Popular**

**Fast Secure Contact Form (Insta** 

A super customizable contact forr automated spammers. Packed wit

#### **Newest Plugins**

**BuddyPress Activity Tags (Insta** 

Adds a widget that displays a tag Activity tab.

#### **Recently Updated First Visit Message (Install)**

Shows up a simple but nice messa

By default WordPress uses web URLs which have question marks a permalinks and archives. This can improve the aesthetics, usability you started.

#### **Common settings**

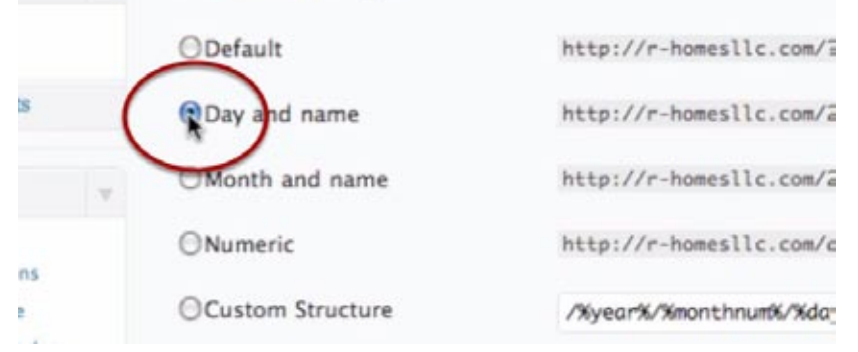

#### **Click on "Permalinks"**

Scroll down the page, to your left, go to "Settings", then "Permalinks".

#### **Move from "Default" to "Day and Name"**

Click on the second setting "Day and name" instead of "Default". Click on "Save changes".

Dashboard Updates **3 Posts** Media Links Pages Comments

## Dashboard

### **Right Now** Content 1 Post 3 Pages 1 Category O Tags

Theme Thesis with 6 Widgets

#### **Create the Pages for your Mobile Site**

Go back to the dashboard. Click on "Pages" to create pages for your WordPress site.

#### Title

Call me Now!

### Info

#### Map

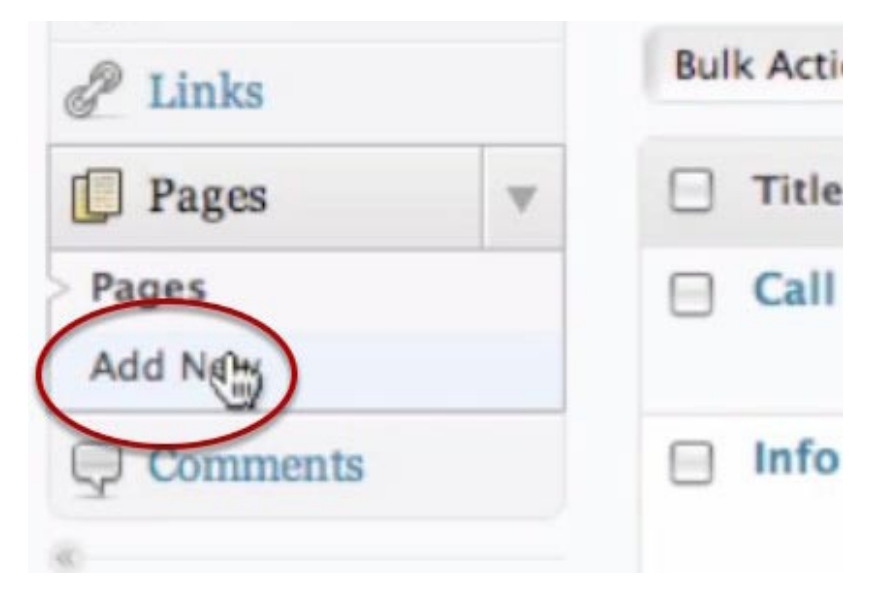

## **Create these Pages**

**Three distinct pages** are necessary:

- "Call me Now!" call to action page; main objective is to get your viewer to call you.
- "Info" will give info about the business; background info.
- "Map" a page where people can link to the map on their phone and get directions instantly if they have GPS; will also have a contact button just in case they want to call you, leading back to the first page.

## **How to Add a New Page**

Go to the button which says "Add New" at the top portion of the "Pages" option, or go to the left column and click on the "Add New" link.

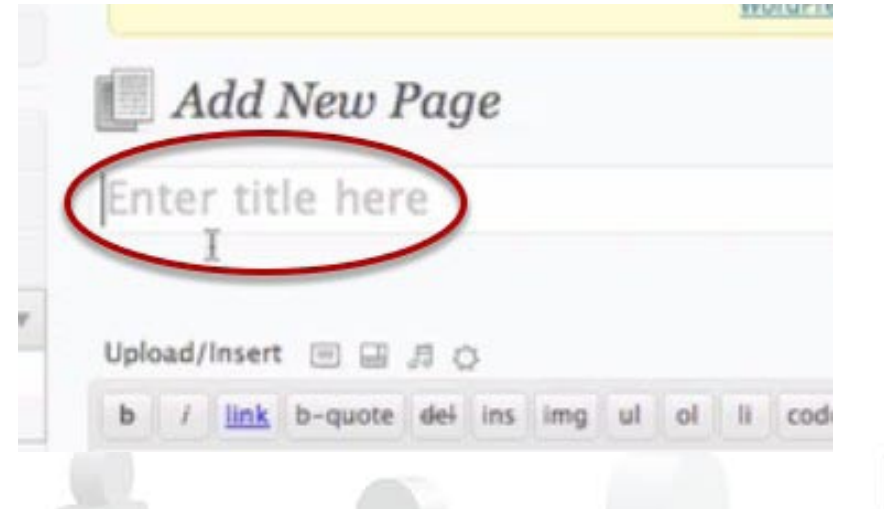

### **Name the Page**

Give the page a Title or a Name.

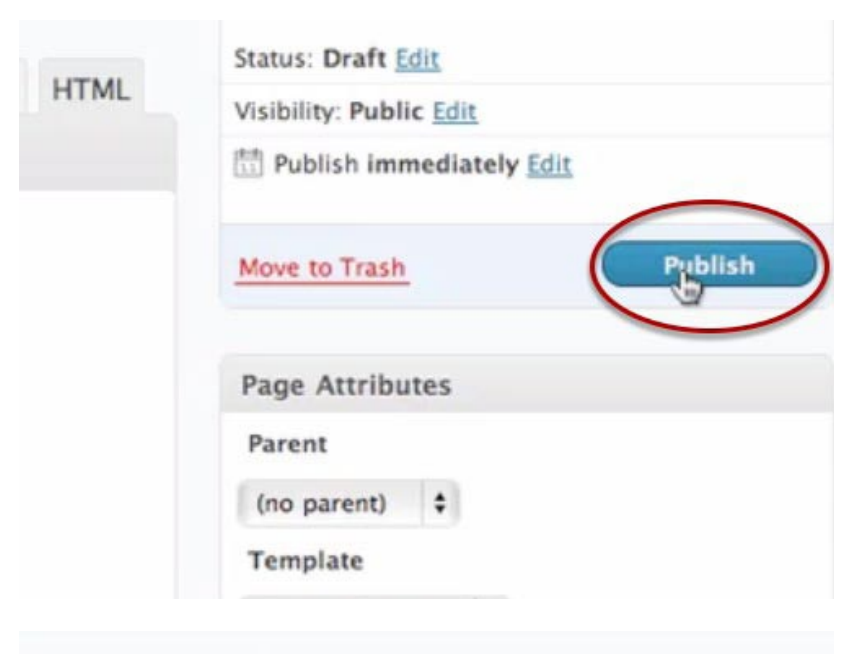

#### **You can now Publish your Page**

Put your content in the content box below it, then click "Publish".

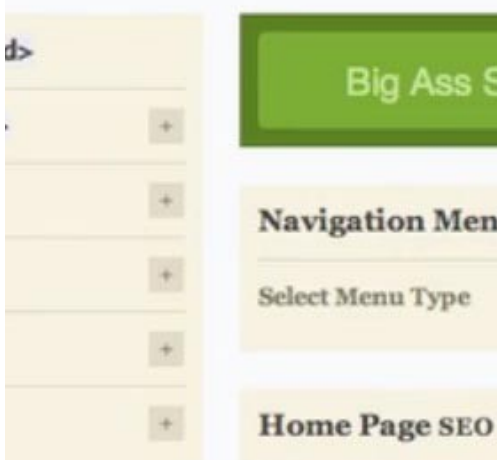

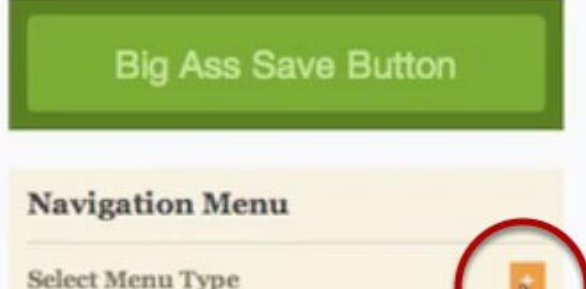

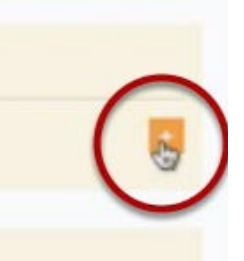

### **Back to the Dashboard**

Go back to the Dashboard. Go to "Navigation Menu" then click on "Select Menu Type".

### **Navigation Menu**

**Select Menu Type** 

Pages

WordPress nav menu [?] Thesis navmenu

#### **Make sure to click on "[Thesis](http://budurl.com/GetThesisNOW) nav menu"**

Select the ["Thesis](http://budurl.com/GetThesisNOW) nav menu" from the navigation menu.

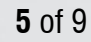

#### **Navigation Menu**

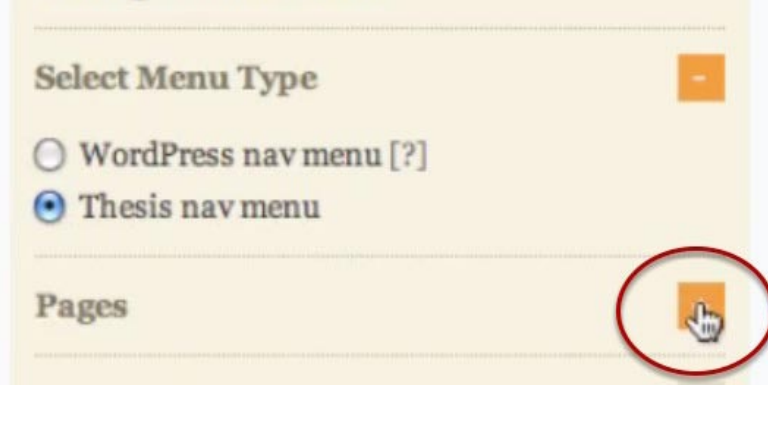

space and gain style points with your slick

### **Click on "Pages" Option**

Click on the option "Pages" below this .

#### **Tick the Three boxes**

From the drop-down menu, click on the pages which are going to be seen on your mobile site.

**Add More Links** 

**Home Link** 

 $\blacksquare$  Show home link in nav menu

nav menu!

About

Map

fo

**Categories** 

Call me Now!

Home

home link text

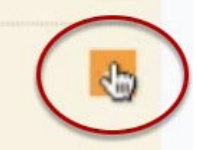

#### **Go the "Home Link" button**

Next, go to "Home Link" button and click on it.

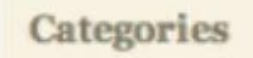

**Add More Links** 

**Home Link** 

Show home link in nav menu

**Feed Link** 

#### **Remove the "Home Link"**

Uncheck the option "Show home link in nav menu".

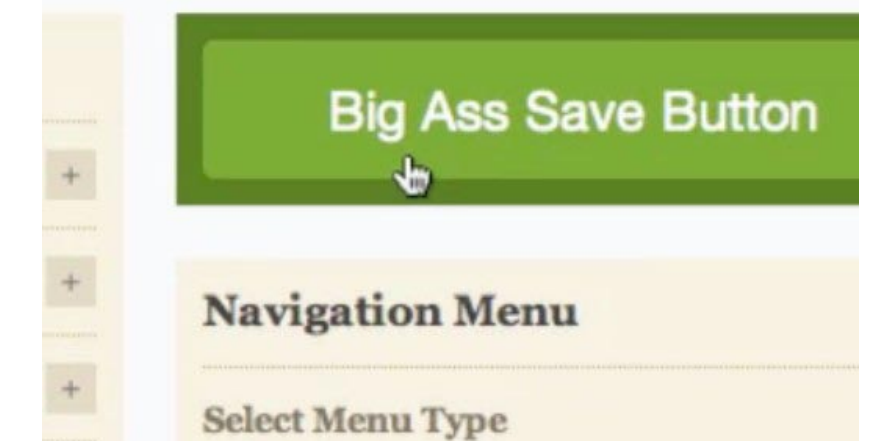

#### **Save the changes made**

Go to the big box at the upper portion of the page which states "Big Ass Save Button", then click on it to save changes.

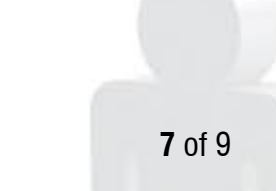

#### **The New Site**

The new site is up, although slightly different from the one shown in the previous phase.

CALL ME NOW! MAP INFO

## r-homesllc.com

Hello world!

by REALTECH on SEPTEMBER 6, 2010 [EDIT]

Welcome to WordPress. This is your first post. Edit or delete it, then start blogging!

 $\{1$  comment

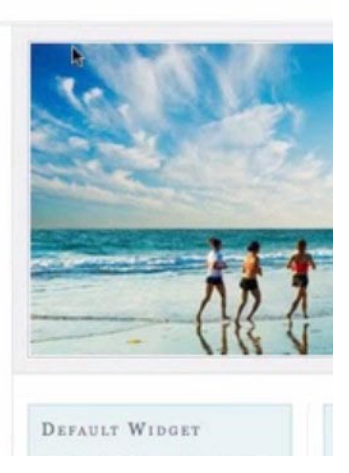

CALL ME NOW!

**NFO** MAP

# r-homesllc.com

#### **The Pages Tab on the New Site**

You can now see a similar site, but with the tabs changed in the upper portion of the page.

## Hello world!

#### **8** of 9

## **Manual 2 of 3 of the MPX system**

This system is designed to use Mobile Marketing to get your Phone Ringing. Find out more by visiting our site [MobileProductX.com](http://real-techguy.com/mobile-product-x/)

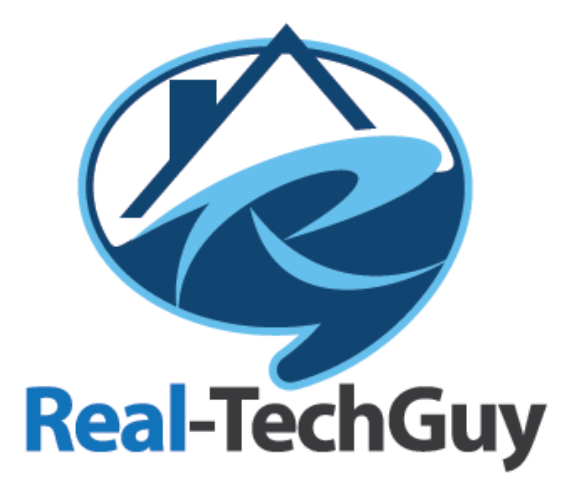

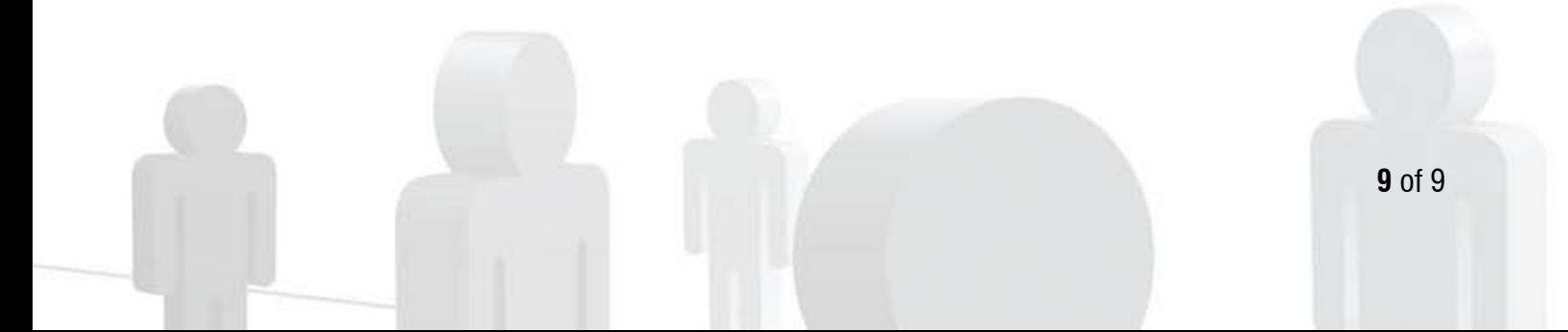